# **Guide of claiming BTH**

www.bithot.org

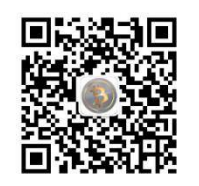

Warning: Please take care of your wallet private key, DO NOT reveal to any third party! Warning: Any BTH team member will not ask for your wallet private key! Tips: You can transfer out all your bitcoin out of the wallet before claim BTH.

BTH hard fork is based on bitcoin blockchain at block height 498848, any bitcoin owner can claim their BTH if has bitcoin at the time of 498848 block height in bitcoin wallet via back up the bitcoin wallet private key to BTH wallet. The ratio of BTC: BTH is 1:100, which means each bitcoin can claim 100 Bitcoin Hot. We have implemented two way replay protection, so your BTC is safe when transferring BTH. Below are steps for how to claim BTH from a bitcoin wallet, all program commands are same as bitcoin wallet, so you can check commands from bitcoin.org how to import and export bitcoin private key.

No matter bitcoin core or other simplified bitcoin wallet has export private key function. This article shows guide with bitcoin core wallet.

#### **Step 1. Find the bitcoin address for export**

Open bitcoin wallet and find an address has balance or you know it has balance at the time of block height 498848. It doesn't matter whether your bitcoin wallet has fully synchronized or not. You may find it easier in **coin control** dialogue, and then copy the bitcoin address.

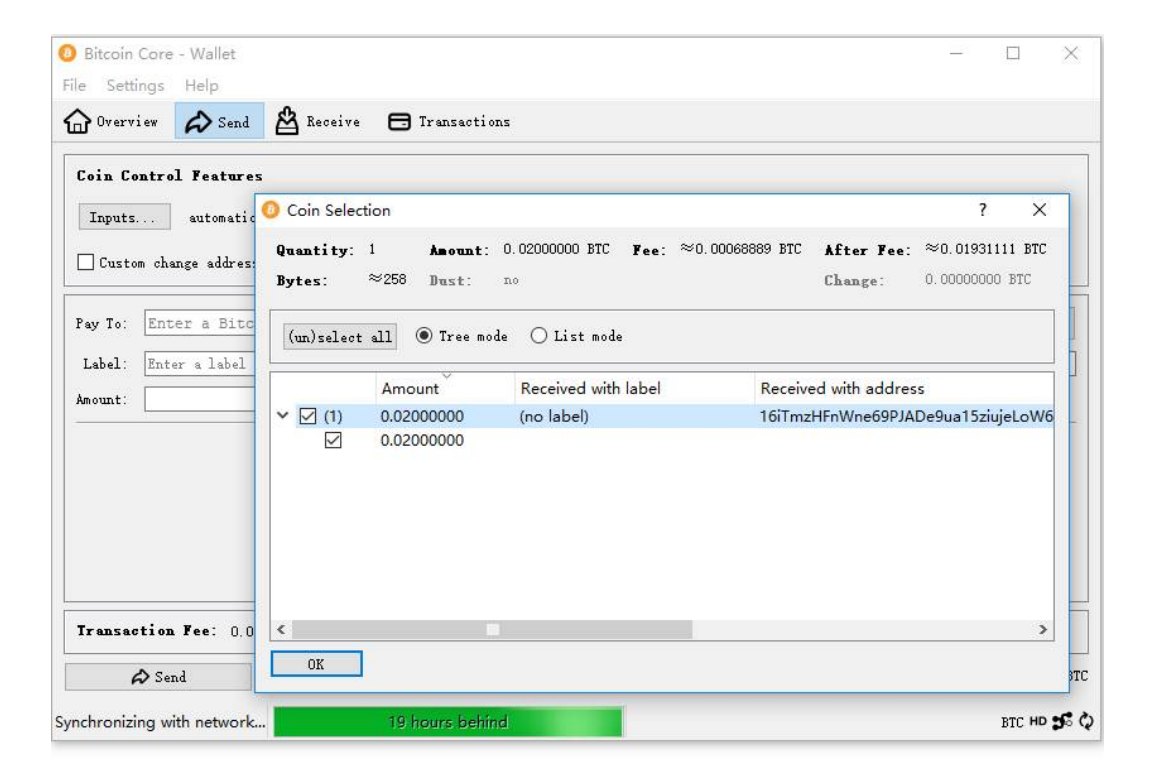

### **Step 2. Export Bitcoin private key**

Enter the command in command window (Help->Debug-> Window->console) , **dumpprivkey "address"** , the address is the same as just copied. If there is encryption of bitcoin wallet, it will remind to input the password. Unlock command is **"walletpassphrase password time"**, the time is the period that you plan to unlock the wallet. For example, if password is *123* and you plan to unlock it for *1 minute*, then command " **walletpassphrase 123 60**". Please make sure to export the wallet private key within the time limit, or you need to unlock it again.

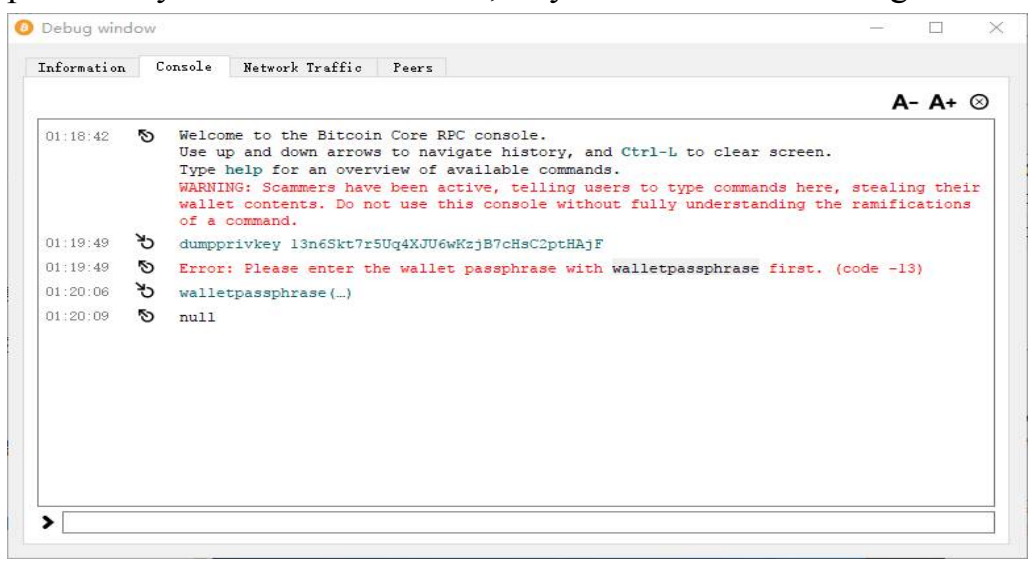

You can see your private key after **dumpprivkey** command is executed. Please copy it and **DO NOT** reveal to any others , so you can see it is covered in the below screenshot.

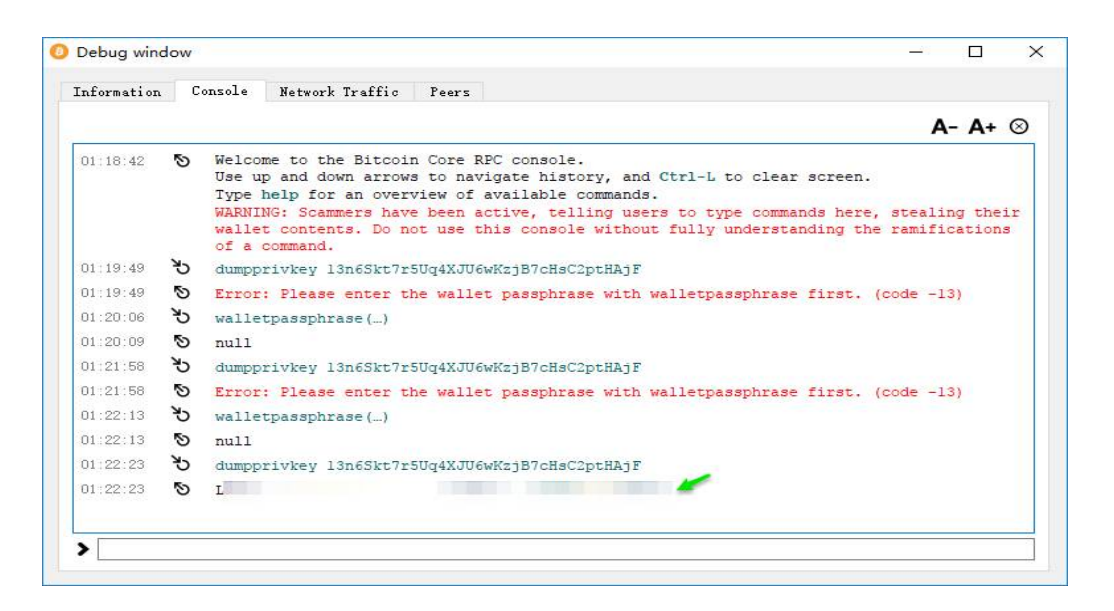

#### **Step 3. Import private key to BTH wallet**

Open BTH wallet, we suggest you import the private key after fully synchronized the wallet, or you cannot see the BTH balance after import the private key. Go the command window (same as step 2) and enter command "**importprivkey xxxx**" , please replace the **xxxx** with the private key that you copied in Step 2. Then it comes to a process of rescan all the transactions that associated with that address in bitcoin blockchain. It may take some time, please be patient. BTH balance should be showed up after successfully import the private key. In order to distinguish with BTC address, BTH has a different encryption of wallet address, and all the BTH address starts with H. However, this is just a format; the private and public key is same as bitcoin. There is another advanced command can significantly reduced the rescan time, but it is more complicated, those have good program skills can try below advanced method.

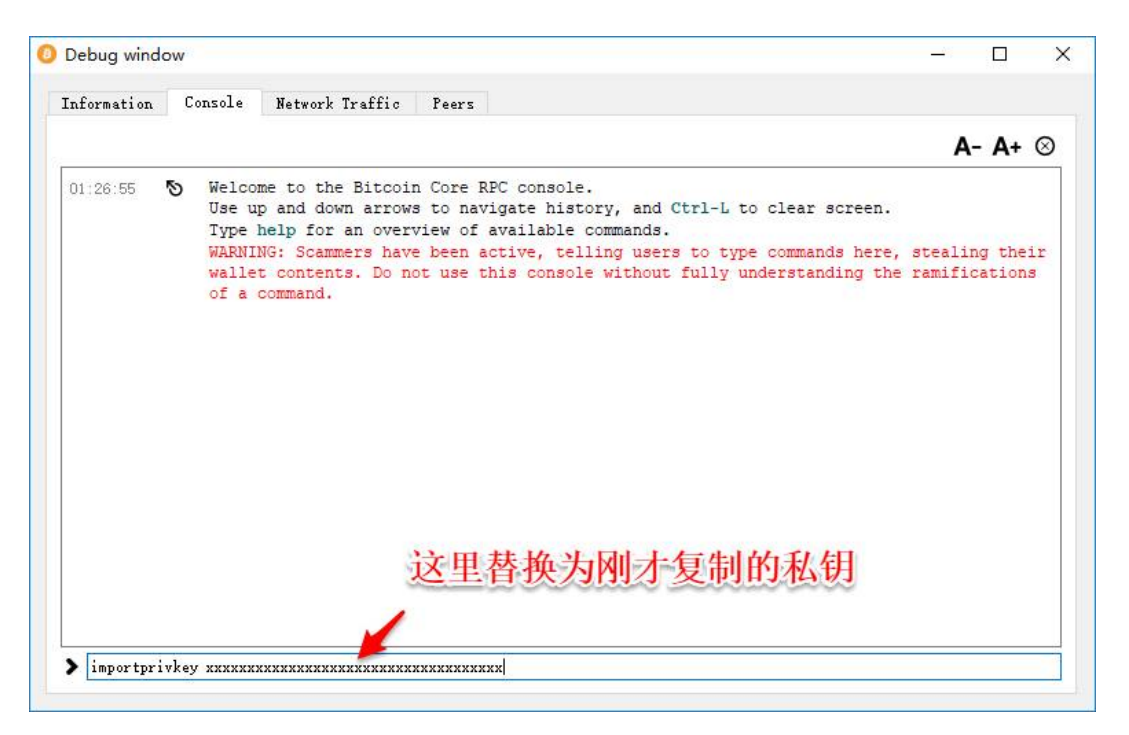

## **\* A quicker import private key method**

There is a "**importmulti**" command in bitcoin core wallet allows to import multiple private keys. It is more complicated but flexible. You can just type this command in the wallet command window to check out the tips of usage. You need to get BTH address associated with the BTC address first with importprivkey command

importprivkey "address" "bth1" false

The false in the last means only import the address but do not rescan

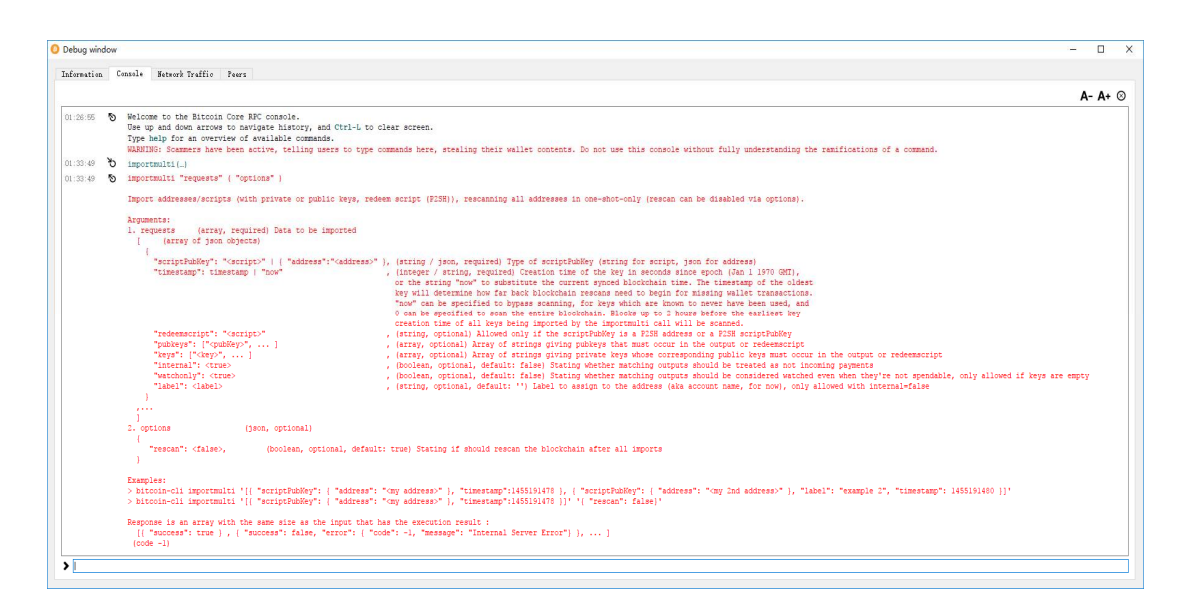

Please copy the new BTH address and use command importmulti to import the private key importmulti '[{"scriptPubKey": { "address": "xxxxx" }, "keys": ["yyyyy"], "timestamp":1512854000 ,"label": "import"}]'

please replace **xxxx** with **BTH address** and **yyyy** with **bitcoin private key**. Parameter "timestamp" is the key of reduce the rescan time; it works for when to rescan the transactions. Please decide the value of "timestamp" base on the roughly time of when this address is created. You can find conversion between time and timestamp value from internet search. If input "timestamp" value with 0, it means rescan from the very beginning which is same as above simple step. If input "timestamp" value with "now", it means only to import but not rescan the network.

Here is necessary to remind again all commands that use in BTH wallet are same with bitcoin core wallet, you can search for bitcoin commands to fix any issues you encountered.

## **Step 4. Transfer BTH**

You will finish claim your BTH with 100 times of BTC balance after successfully import the private key to BTH wallet. Now you can transfer your BTH to those exchanges that support BTH for trading or just keep it for appreciation.

> BitcoinHot Dev Team 12 Dec 2017